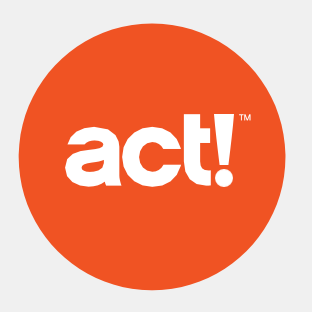

# Guide administrateur Web API

### 1. Présentation

Act! Web API fournit aux utilisateurs des connexions parfaites, des intégrations et automatisations sur toute l'entreprise, ainsi que des capacités de développement personnalisables, efficaces et flexibles :

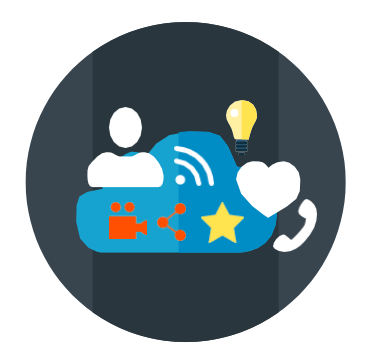

Parfaite connexion d'intégrations et de services supplémentaires à Act! dans le cadre de votre abonnement Premium

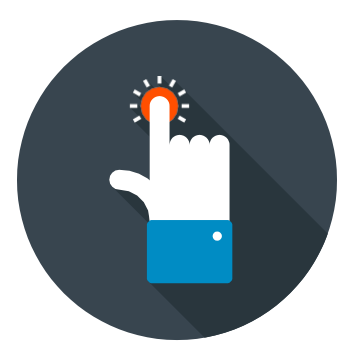

Plateformes d'intégration d'applications web pour connecter facilement Act! à des centaines d'applis et tâches automatisées.

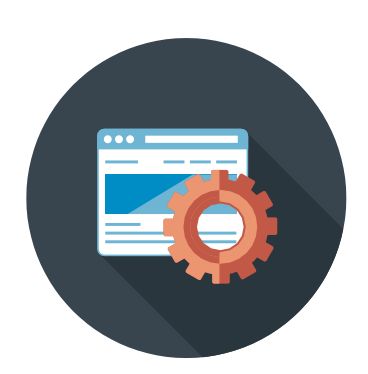

#### **Connexions Intégrations Personnalisation**

Avec leur technologie d'intégration moderne, les API REST sont indépendantes de toute plateforme ou langue et représentent une solution de développement simple et économique.

## 2. Installation

Act! Web API est une application IIS qui doit être installée sur le même serveur web qu'Act! Premium Web. Le Web API est compatible avec Act! Premium Web v18 et les versions ultérieures.

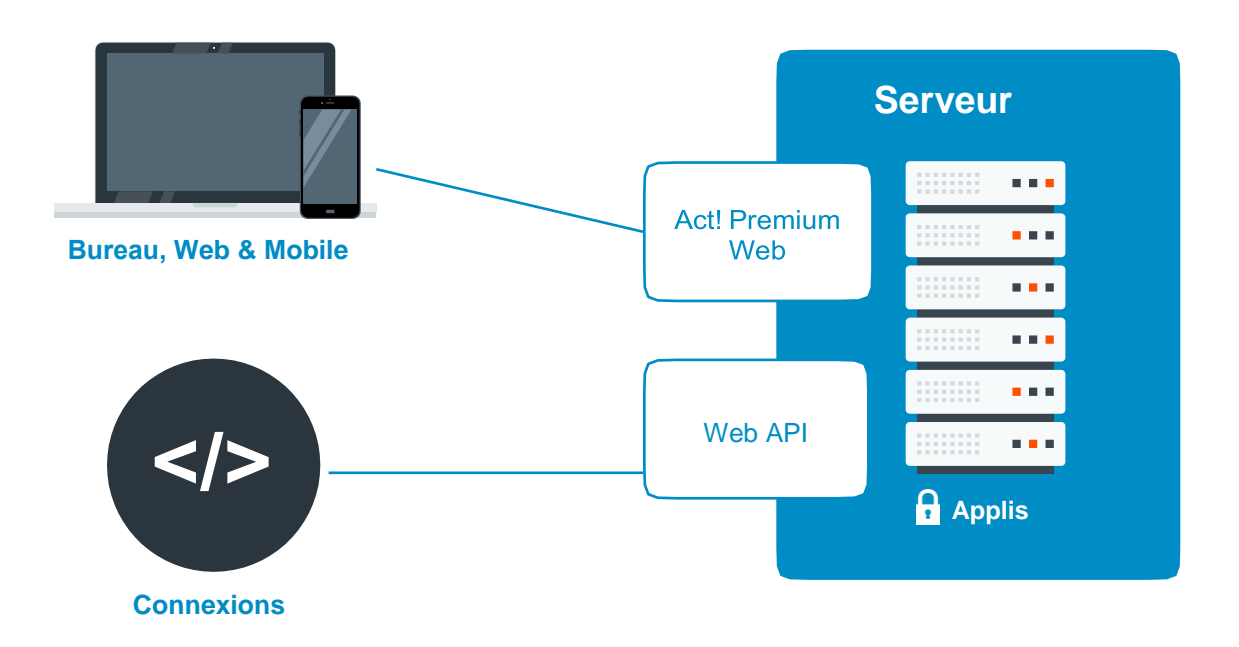

Act! Web API peut être installé sur Windows 10 ou sur les serveurs Windows 2016 ou 2012 R2. Vérifiez la configuration requise complète pour Act! Premium / Premium for Web [ici.](https://www.act.com/fr-fr/produits/systeme) Il est fortement recommandé de consulter le guide administrateur Act! au moment d'installer le Web API.

## 3. Configuration

Le Web API passe par la même configuration qu'Act! Premium Web pour permettre l'accès aux bases de données Act!. Si vous avez déjà pris en charge l'administration de vos bases de données avec la configuration de l'accès, vous avez déjà réalisé cette étape. Si ce n'est pas le cas, consultez le [guide](https://www.act.com/fr-fr/ressources/documentation)  [administrateur Act!](https://www.act.com/fr-fr/ressources/documentation) pour les consignes de configuration.

## 4. Sécurisation du serveur web

Pour pouvoir utiliser les intégrations et services qui utilisent le Web API, vous devrez d'abord sécuriser votre serveur web avec un certificat délivré par une autorité de certification.

*NB : Act! LLC ne fournit pas d'assistance de configuration SSL. Pour toute question spécifique ou aide à la configuration SSL, consultez les supports Microsoft ou contactez un professionnel de l'informatique.* 

### 5. Tester la connexion

Si vous avez suivi les étapes suivantes correctement, vous devriez pouvoir vérifier que le Web API est bien installé.

En fonction de votre version, naviguez vers:

#### **https://<Insérer\_votre\_nom\_serveur>/Act.Web.API/Help**

**ou**

#### **https://<Insérer\_votre\_nom\_serveur>/Act.Web.API/swagger/index.html**

Vous verrez une page web qui vous permet d'indiquer votre identifiant, mot de passe et le nom de votre base de données. Si tout fonctionne correctement, une sorte de jeton s'affiche lorsque vous appuyez sur le bouton Test / bouton de connexion.